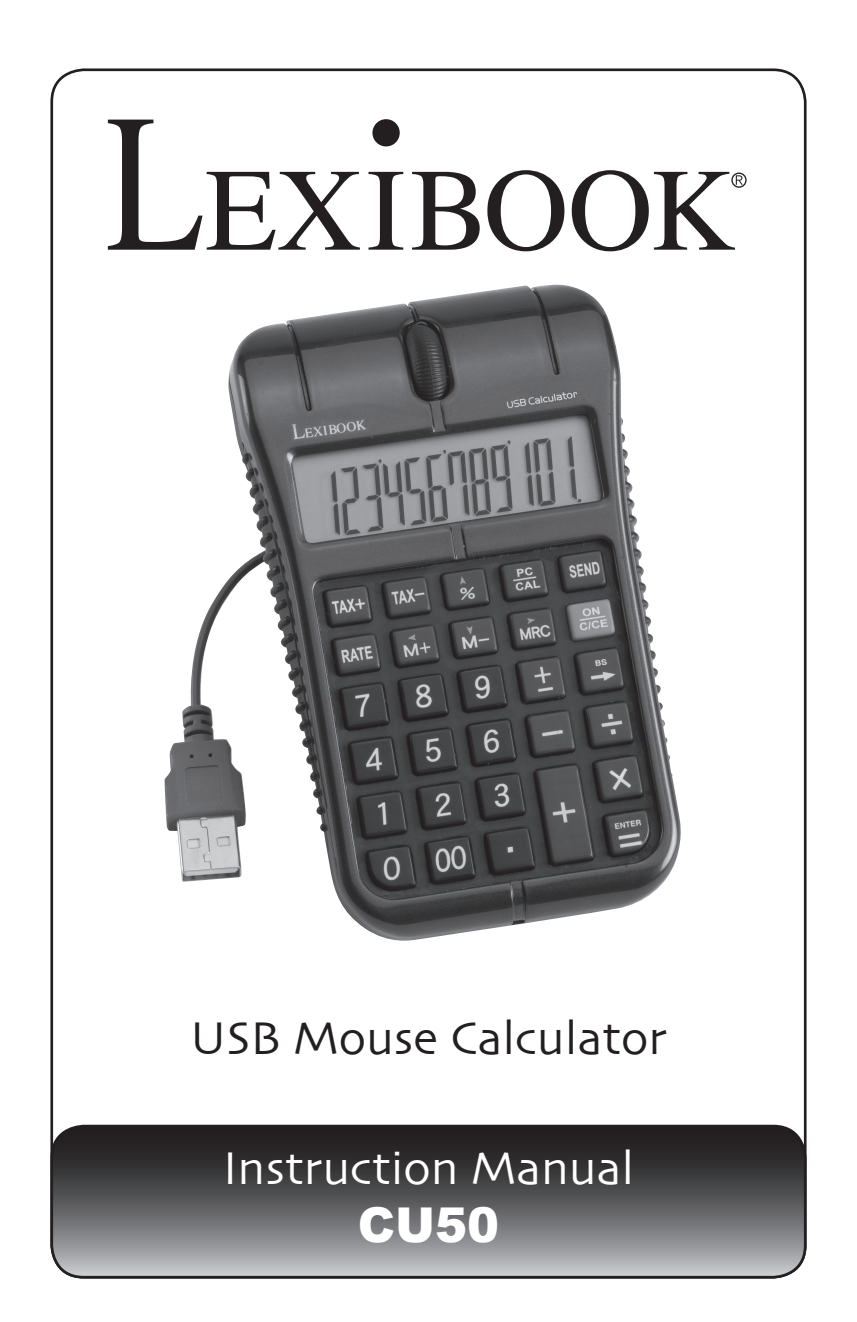

⊕

◈

◈

# LEXIBOOK®

⊕

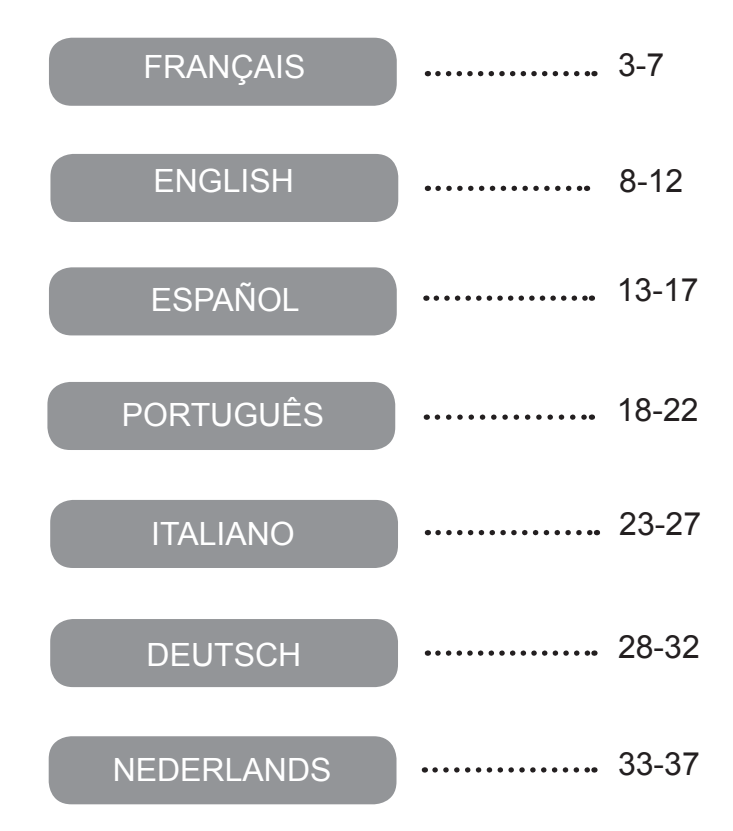

◈

◈

# **Introduction**

Félicitations! Vous venez d'acquérir la Souris Calculatrice CU50 USB de Lexibook®. Cette souris optique avec calculatrice intégrée est facile à connecter au port USB de votre PC. La calculatrice est également compatible avec Microsoft Word® et Excel® et WordPad®.

Afin de profiter de toutes les performances de ce produit, lisez attentivement ce manuel d'instructions et conservez-le en lieu sûr pour toute référence ultérieure.

# **Préparations**

La souris optique USB avec calculatrice de Lexibook® a les spécifications suivantes :

- Version USB 1.1 / pilote fourni.
- Compatible avec PC port USB intégré / Windows® 98/98SE/ME/2000/XP.
- Aucune source d'alimentation externe nécessaire.

#### **Connexion USB:**

1. Allumez votre ordinateur.

2. Branchez le connecteur USB rectangulaire de la souris calculatrice CU50 USB dans le port USB de votre ordinateur.

3. Votre PC reconnaîtra automatiquement le nouveau périphérique. Vous êtes maintenant prêt(e) à utiliser la souris calculatrice CU50 USB.

#### **Etiquette statique**

Avant d'utiliser cette calculatrice, retirez la languette de protection statique se trouvant sur l'écran LCD.

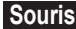

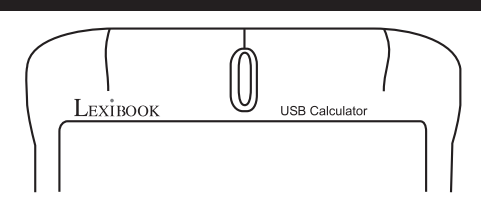

#### **Fonctions de base:**

Bouton de gauche : pour cliquer, cliquer deux fois et sélectionner un texte. Bouton de droite : pour afficher les menus de raccourcis ou des fonctions spécifiques d'autres programmes, si disponibles.

Roulette de défilement : pour faire défiler un document, fonction similaire aux flèches de défilement ou à l'utilisation des touches PAGE UP (PAGE SUIVANTE) et PAGE DOWN (PAGE PRECEDENTE).

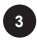

• Faites défiler la roulette vers le bas pour déplacer le document vers le bas et faites défiler la roulette vers le haut pour déplacer le document vers le haut.

Défilement automatique : appuyez sur le bouton de la roulette pour faire défiler automatiquement le document, sans faire rouler la roulette et sans utiliser la barre de défilement.

Pour arrêter le défilement automatique, appuyez de nouveau sur le bouton de la roulette ou appuyez sur une touche du clavier.

#### **Calculatrice**

La Souris Calculatrice USB de Lexibook® offre les fonctions de calculatrice traditionnelle et de calculatrice PC. En mode PC, ses touches sont équivalentes aux touches correspondantes du clavier de votre PC lorsque vous effectuez des calculs sur un document Word® ou WordPad® ou sur un tableur Excel®. La touche SEND (ENVOYER) vous permet également d'envoyer les résultats obtenus en mode de calculatrice sur un fichier texte ou sur un tableur.

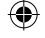

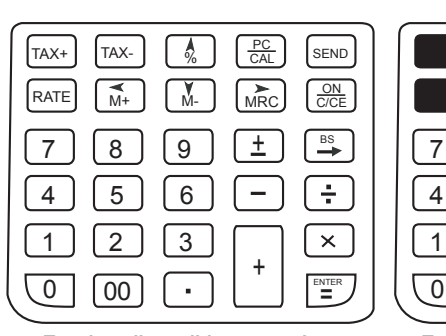

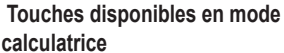

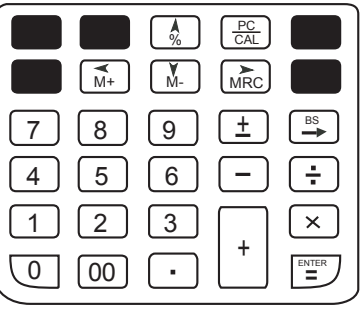

**Touches disponibles en mode PC** 

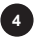

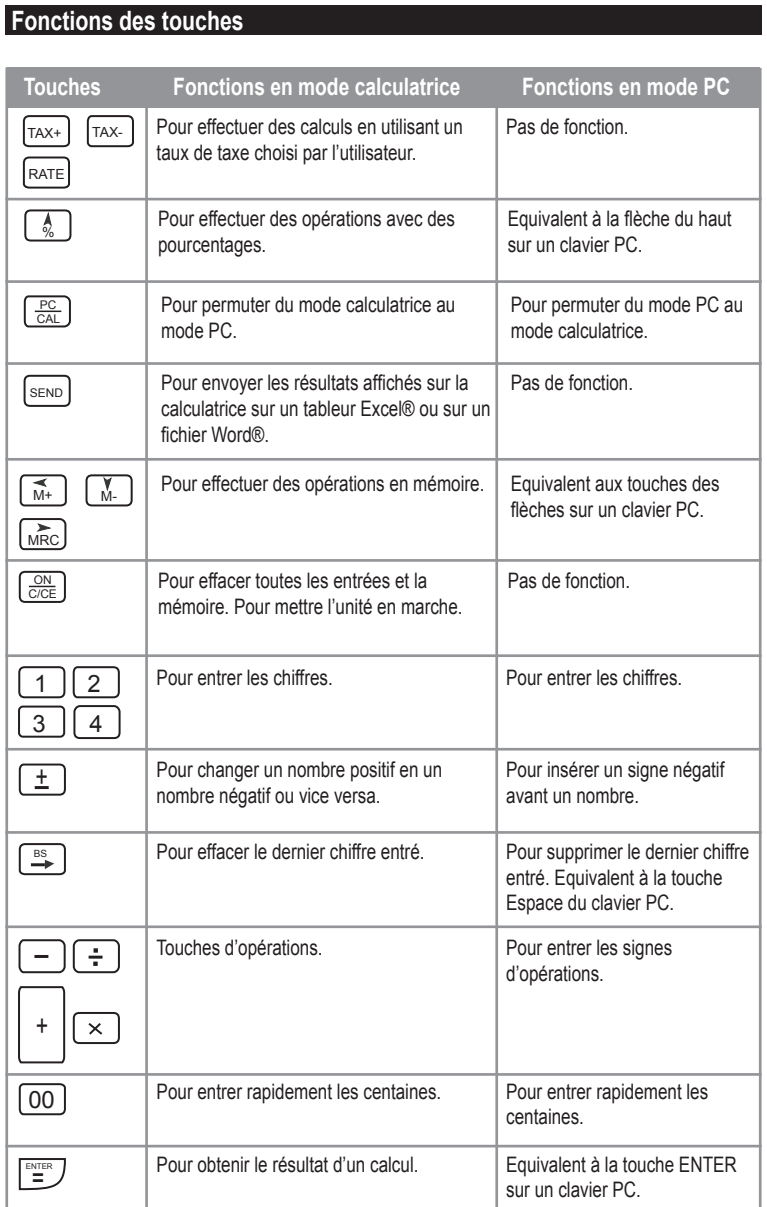

⊕

 $\bigoplus$ 

**5**

# **Exemples de calculs**

Note: Avant chaque nouveau calcul, veuillez appuyer sur  $\lfloor \frac{\otimes N}{\otimes {\sf C}\leq D}\rfloor$ pour effacer toutes les entrées précédentes.

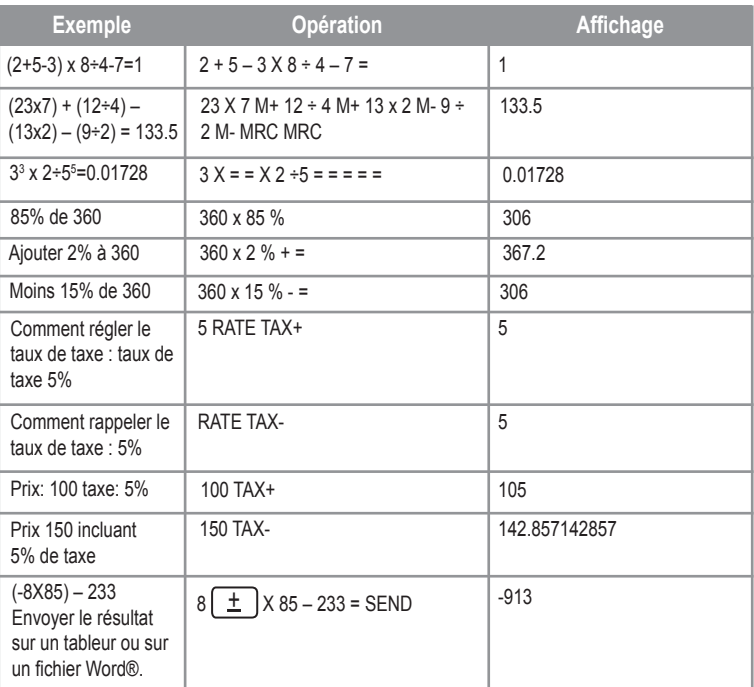

# **Source d'alimentation:**

1 pile de type AG10.

Pour remplacer la pile, ouvrez le compartiment de la pile situé à l'arrière de l'unité en utilisant un tournevis.

#### **Arrêt automatique :**

Si aucune touche n'est pressée, la calculatrice s'éteindra d'elle même automatiquement après environ 8 minutes d'inactivité.

#### **Conditions anormales**

Dans ce cas, réinitialisez l'unité en enlevant la pile et en l'insérant de nouveau.

**6**

⊕

#### **Précautions d'emploi**

• N'essayez jamais de démonter votre calculatrice, elle contient des pièces de précision.

• Evitez de faire tomber votre calculatrice ou qu'elle subisse tout autre choc.

• Evitez que votre machine soit en contact avec l'humidité, avec des impuretés, des poussières ou de fortes températures.

• Evitez tout contact de la calculatrice avec de l'eau ou autres substances liquides car cela pourrait provoquer des courts-circuits et des risques d'incendie. Evitez d'utiliser des liquides chimiques ou essence pour nettoyer la machine. Essuyez avec un linge doux et sec, ou avec un linge légèrement humidifié avec de l'eau et un détergent neutre.

• En aucune circonstance le fabricant et ses fournisseurs ne seront responsables pour vous ou pour une autre personne de tout dommage, dépense, perte de profit, perte d'argent ou tout autre préjudice provenant d'une perte de données et/ou formules causée par un mauvais fonctionnement, des réparations ou le remplacement des piles. L'utilisateur doit prévoir des copies des dossiers et données afin de se protéger contre toute perte.

• Ne vous débarrassez jamais des piles, de l'écran en cristal liquide ou des autres pièces en les brûlant.

• Si la calculatrice est exposée à une forte décharge électrostatique, son contenu mémorisé pourra être endommagé ou les touches pourraient arrêter de fonctionner.

• Avant de présumer un disfonctionnement de la machine, assurez vous encore d'avoir bien lu ce mode d'emploi et vérifiez que le problème n'est pas dû à une insuffisance des piles ou à cause d'une erreur opérationnelle.

#### **Garantie**

Ce produit est couvert par notre garantie de deux ans. Pour toute mise en œuvre de la garantie ou de service après vente, vous devez vous adresser à votre revendeur muni de votre preuve d'achat. Notre garantie couvre les vices de matériel ou de montage imputables au constructeur à l'exclusion de toute détérioration provenant du non respect de la notice d'utilisation ou de toute intervention intempestive sur l'article (telle que démontage, exposition à la chaleur ou à l'humidité…).

Note : la garantie ne couvre pas le bris de l'écran LCD. Attention : veuillez garder ce mode d'emploi, il contient d'importantes informations. Dans un souci constant d'amélioration, nous pouvons être amenés à modifier les couleurs et les détails du produit présenté sur l'emballage. LEXIBOOK S.A.

Microsoft®, Windows®, Word®, Excel® et WordPad® sont des marques enregistrées de Microsoft Corporation aux Etats-Unis et autres pays. IBM® est une marque déposée de International Business Machines Corporation. 2, avenue de Scandinavie 91953 Courtaboeuf Cedex France Assistante technique : 0892 23 27 26 (0,34 € TTC/Min) Site Internet : www.lexibook.com

#### **Informations sur la protection de l'environnement**

Tout appareil électrique usé est une matière recyclable et ne devrait pas faire partie des ordures ménagères! Nous vous demandons de bien vouloir nous soutenir en contribuant activement au ménagement des ressources et à la protection de l'environnement en déposant cet appareil dans des sites de collectes (si existants).

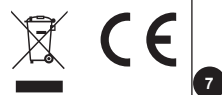

## **Introduction**

Congratulations! You have just acquired the CU50 USB Mouse Calculator from Lexibook®.

This optical mouse with integrated calculator is easy to connect to the USB port of your PC. The calculator is also compatible with Microsoft Word® and Excel® and WordPad®. In order to get the most out of this item, read this instruction manual carefully and keep it in a safe place for future reference.

# **Getting Started**

The Lexibook® USB Mouse Calculator has the following specifications:

- USB 1.1 version/free driver.
- PC compatible with built-in USB port / Windows® 98/98SE/ME/2000/XP.
- No external power supply needed.

#### **USB connection:**

1. Turn on your computer.

2. Plug the rectangular USB connector of the CU50 USB Mouse Calculator into your computer's USB port.

3. Your PC will automatically recognize the new device. You are now ready to use the CU50 USB Mouse Calculator.

#### **Static label:**

Before using this product for the first time, remove the static label from the LCD screen.

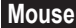

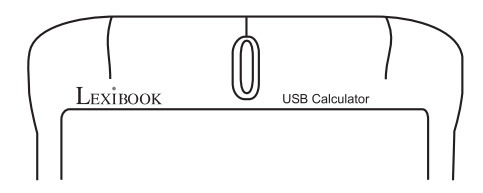

#### Basic functions:

Left click: to click, double-click, and select text.

Right click: to display shortcut menus or other program specific features, if available. Scroll wheel:

To move around in a scrollable document, similar to clicking the scroll arrows or using the PAGE UP and PAGE DOWN keys.

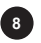

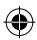

• Roll the wheel down to move down in a scrollable document and roll the wheel up to move up in a scrollable document.

Auto scroll: press the wheel button to automatically move around in a document, without rolling the wheel or clicking the scroll bar.

To stop auto scrolling, press the wheel button again or press a key on the keyboard.

# **Calculator**

⊕

The Lexibook® USB Mouse Calculator is both a traditional calculator and a PC calculator. In PC mode, its keys are equivalent to the corresponding keys on the keyboard of your PC when you perform calculations in a Word® or WordPad® document or Excel® spreadsheet. The SEND key also allows you to send the results obtained in calculator mode to a text file or to a field in a spreadsheet.

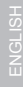

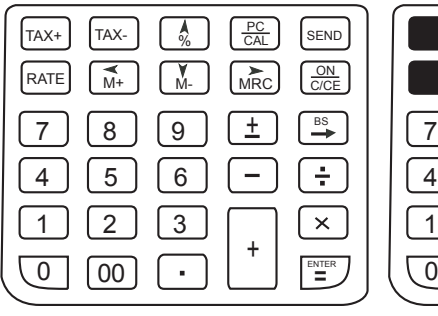

**Keys available in calculator mode** 

PC<br>CAL  $\frac{0}{0}$  $MRC$  $\frac{4}{M+1}$ M-گا ل<u>ٹ</u>ا ( 8 ) ( 8 7 + . 4 | | 5 | | 6 . 1 | 2 | 13  $\times$ + . ENTER 00 =

**Keys available in PC mode** 

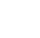

**9**

# **Key functions**

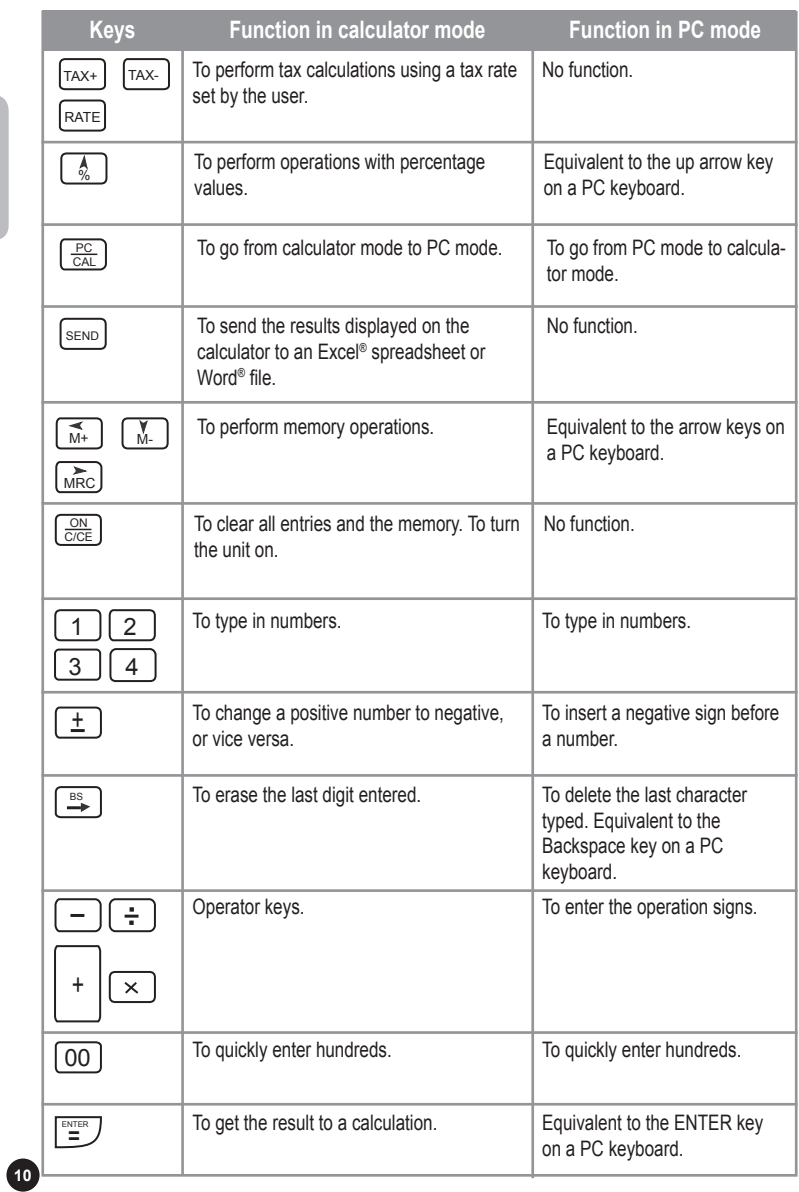

€

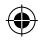

 $\bigoplus$ 

# **Calculation examples**

Note: before each new calculation, please press [  $\frac{\circ \aleph}{\circ \vee \in}$  ] to clear all previous entries.

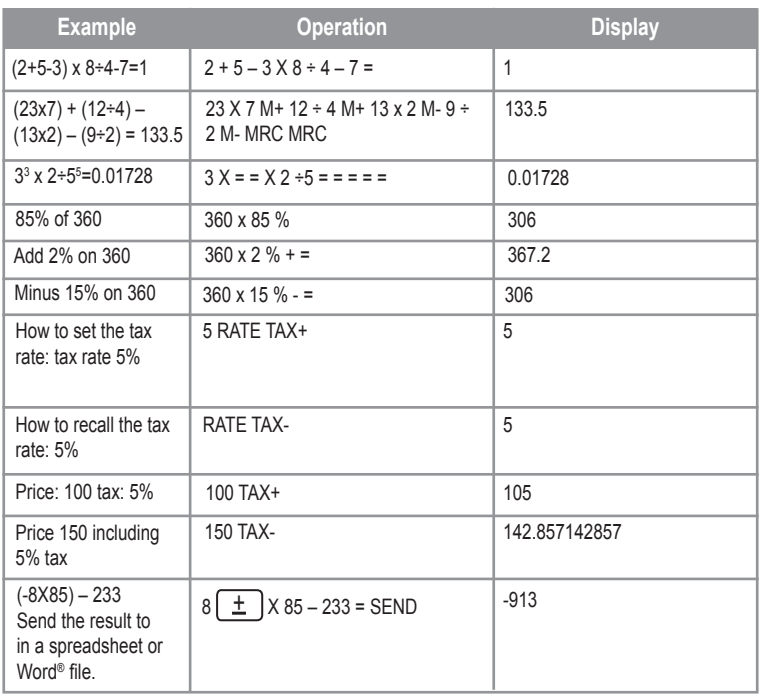

 **Power source:**

⊕

1 AG10 battery.

To replace the battery, open the battery compartment at the back of the unit using a screwdriver.

Insert a new battery (+ side facing up) and close back the battery compartment. Tighten the screw.

#### **Automatic switch off:**

If no key is pressed, the calculator will switch itself off automatically after approximately 8 minutes.

#### **Abnormal Conditions**

If this calculator is exposed to a powerful external electric field or shock during use, an abnormal condition may occur in which all the keys, including ON/C/CE, do not function. In this case, reset the unit by removing the battery and inserting it again.

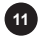

#### **Handling precautions**

Your calculator contains precision components, never attempt to take it apart.

• Take care not to drop your calculator or allow it to receive any other impacts.

• Do not leave your equipment in areas exposed to dampness, dirt, dust or high temperatures.

• Make sure your calculator does not come in contact with water or with any other liquid substance; this could produce a short circuit or a potential risk of fire.

• Avoid using chemical fluids or petrol to clean the equipment. Wipe it with a dry, soft cloth, or with a cloth moistened with a solution of water and a neutral detergent.

• Under no circumstances will the manufacturer and its suppliers be liable to you or any third party for any damages, expenses, lost of profits, lost of earnings, or any other damages arising from any malfunction, repair, or battery replacement. The user should anticipate copies of physical records and data in order to be protected against any possible loss.

• Never dispose of batteries, the liquid crystal panel, or other component in a fire.

• Should the calculator be exposed to a high electrostatic discharge, the content of the memory could suffer damage or the keys could stop working.

• Before assuming malfunction of the equipment, make sure you have read this instruction manual and check that the problem is not caused by the batteries running out or by calculation errors.

#### **Warranty**

This product is covered by our 2-year warranty.

To make use of the warranty or after-sales service, please contact your retailer and supply proof of purchase. Our warranty covers material or installation-related defects attributable to the manufacturer, with the exception of wear caused by failure to respect the instructions for use or any unauthorised work on the equipment (such as dismantling, exposure to heat or damp etc).

Note: It is recommended that all packaging be kept for future reference. Keep this instruction manual in a safe place as it contains important information.

In our constant concern for improvement, the colours and details of the product may differ slightly from those shown on the packaging.

Lexibook UK ltd Unit 10 Petersfield Industrial Estate Bedford Road, Petersfield Hampshire, GU32 3QA United Kingdom www.lexibook.com

**Environmental Protection**

Freephone helpline: 0808 100 3015 IBM® is a trademark of International Business Microsoft®, Windows®, Word®, Excel® and WordPad® are registered trademarks of Microsoft Corporation in the United States and other countries. Machines Corporation.

the conservation of resources and help protect the environment by returning this appliance to a collection centre (if available).

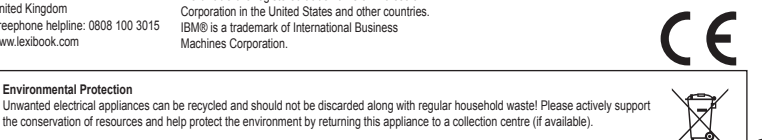

ENGLISH

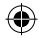

**12**

## **Introducción**

Enhorabuena. Acaba de adquirir el ratón calculadora USB CU50 de Lexibook®. Este ratón óptico con calculadora integrada es fácil de conectar al puerto USB de su PC. La calculadora también es compatible con Microsoft Word®, Excel® y WordPad®. Para sacar el mayor partido de este producto, lea detenidamente el manual de instrucciones y guárdelo en un lugar seguro para consulta futura.

# **Antes de empezar**

El ratón calculadora USB de Lexibook® tiene las siguientes características:

- Versión USB 1.1 /controlador gratuito.
- Compatible PC con puerto USB integrado / Windows® 98/98SE/ME/2000/XP.
- No se necesita alimentación externa.

#### **Conexión USB:**

1. Encienda el ordenador.

2. Enchufe el conector USB rectangular del ratón calculadora USB CU50 en el puerto USB de su ordenador.

3. El PC reconocerá automáticamente el nuevo dispositivo. Ahora ya puede utilizar el ratón calculadora USB CU50 .

#### **Etiqueta estática**

Antes de utilizar esta calculadora por primera vez, retire la etiqueta protectora de la pantalla LCD.

 **Ratón**

◈

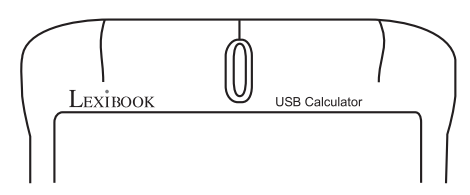

#### **Funciones básicas:**

Clic izquierdo: para hacer clic, doble clic y seleccionar texto.

Clic derecho: para visualizar menús de acceso directo u otras funciones específicas del programa, si estuvieran disponibles.

Rueda de desplazamiento:

Para moverse en un documento al igual que con las flechas de desplazamiento o las teclas Re Pág y Av Pág del teclado.

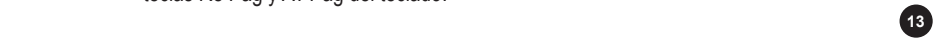

**ESPAÑOL** 

• Gire la rueda hacia abajo para desplazarse hacia abajo y gire la rueda hacia arriba para desplazarse hacia arriba en el documento.

Desplazamiento automático: pulse el botón de la rueda para desplazarse automáticamente por el documento (sin girar la rueda ni hacer clic en la barra de desplazamiento).

Para detener el desplazamiento automático, pulse el botón de la rueda de nuevo o pulse cualquier tecla del teclado.

# **Calculadora**

El ratón calculadora USB Lexibook® es una calculadora tradicional y una calculadora de PC. En el modo de PC, las teclas son equivalentes a las correspondientes en el teclado del PC cuando realiza cálculos en un documento Word®, WordPad® o en una hoja de cálculo Excel®. La tecla SEND (Enviar) le permite enviar los resultados obtenidos en el modo de calculadora a un archivo de texto o a un campo en una hoja de cálculo.

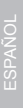

♠

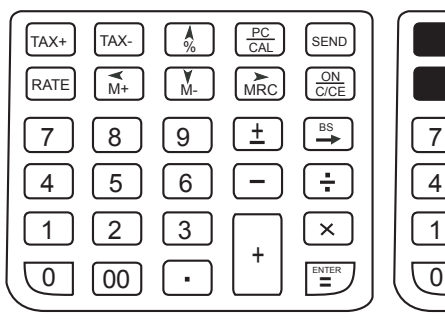

**Teclas en el modo de calculadora** 

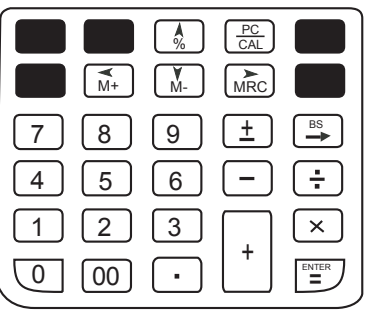

**Teclas en el modo de PC**

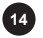

# **Funciones de las teclas**

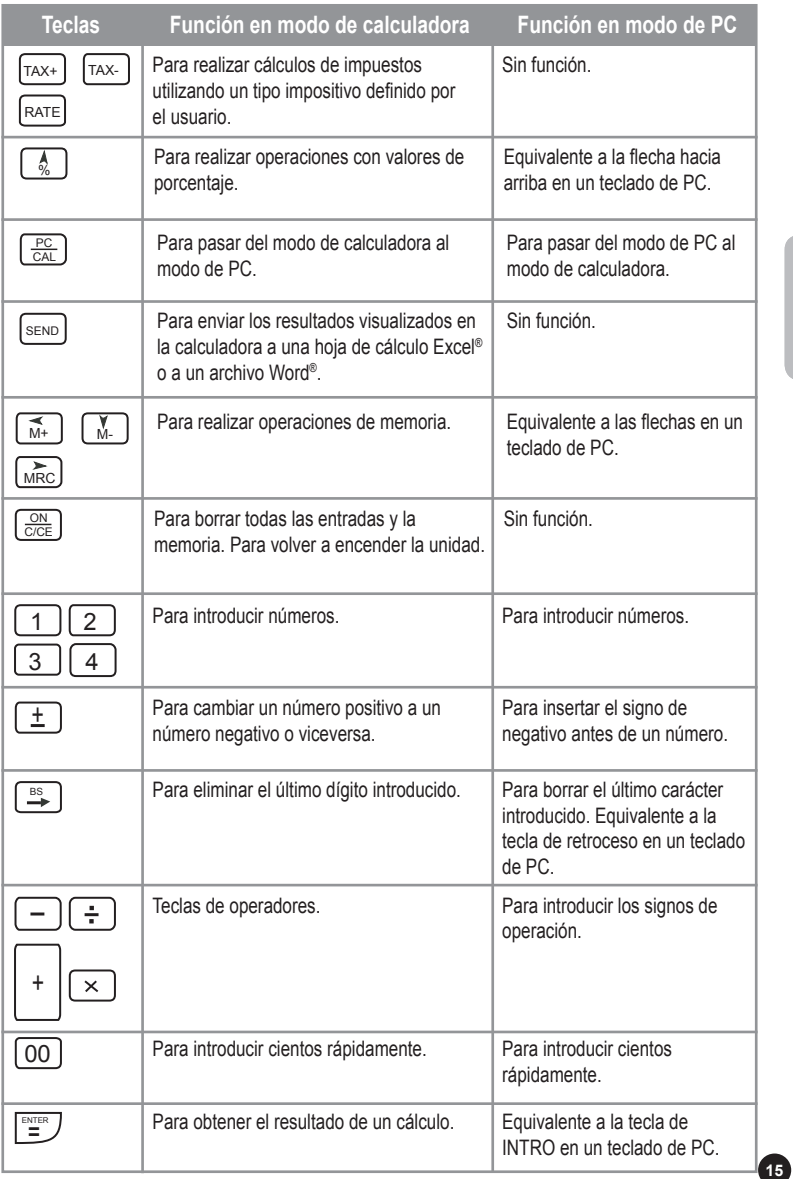

€

◈

 $\bigoplus$ 

# **Ejemplos de cálculo**

Nota: antes de cada nuevo cálculo, pulse  $\left[\frac{\text{ON}}{\text{C/CE}}\right]$  para borrar todas las entradas anteriores.

![](_page_15_Picture_200.jpeg)

# **Alimentación:**

1 batería AG10.

Para sustituir la batería, abra el compartimiento de las baterías en la parte trasera de la unidad mediante un destornillador.

#### **Apagado automático:**

Si no se pulsa ninguna tecla, la calculadora se apagará automáticamente después de 8 minutos aproximadamente.

#### **Condiciones anómalas**

En este caso, reinicie la unidad retirando la batería y volviéndola a insertar.

ESPAÑOL

![](_page_15_Picture_11.jpeg)

**16**

#### **Precauciones**

- Esta calculadora contiene componentes de precisión. No intentar desmontarla.
- No dejar caer la calculadora o someterla a impactos.
- No dejar la calculadora en áreas expuestas a la humedad, suciedad, polvo o altas temperaturas.

• No permitir que la calculadora entre en contacto con agua o cualquier otro líquido; esto podría producir un cortocircuito o causar un riesgo potencial de incendio.

• No usar productos químicos o gasolina para limpiar la calculadora. Limpiarla con un paño seco y suave o con un paño humedecido en una solución de agua y detergente neutro.

• El fabricante o sus proveedores no serán, bajo ninguna circunstancia, responsables ante usted o ante terceros, por daños, gastos, pérdida de beneficios, pérdida de ganancias, o cualquier otro perjuicio derivado de un mal funcionamiento, reparación del aparato o reemplazo de las pilas. El usuario deberá anticipar copias físicas de los registros o datos para poder proceder contra cualquier posible pérdida.

• No tirar nunca las pilas, el panel de cristal líquido o cualquier otro componente al fuego. Si la calculadora fuera expuesta a una carga electrostática, el contenido de la memoria podría sufrir daños, o las teclas dejarían de funcionar.

# **Garantía**

Este producto tiene una garantía de 2 años.

Para hacer uso de la garantía o del servicio posventa, contacte con el vendedor y suministre el comprobante de la compra, o devuelva la unidad a la dirección que se proporciona más abajo, completa y con comprobante de compra.

Nota: La garantía no cubre la rotura de la pantalla LCD.

Nuestra garantía cubre defectos relativos al material o al montaje atribuibles al fabricante; con excepción del desgaste causado por no seguir las instrucciones de uso o cualquier manipulación no autorizada del equipo (como desensamblado, exposición al calor o a la humedad, etc.).

Nota: Se recomienda guardar todo el embalaje para futuras consultas. Guarde este manual de instrucciones en un lugar seguro, ya que contiene información importante.

#### Descargo de responsabilidad

Como resultado de nuestro empeño constante para mejorar nuestros productos, puede suceder que los colores y detalles del producto varíen respecto a las imágenes mostradas en el embalaje. Servicio al cliente

Microsoft®, Windows®, Word®, Excel® y WordPad® son marcas registradas de Microsoft Corporation en los Estados Unidos y otros países. IBM® es una marga registrada de International Business Machines Corporation.

#### **Protección medioambiental**

¡Los aparatos eléctricos pueden ser reciclados y no deben ser desechados junto con la basura doméstica habitual! Apoye activamente el aprovechamiento racional de los recursos y ayude a proteger el medio ambiente enviando este producto a un centro de recolección para reciclaje (en caso de estar disponible).

Lexibook Ibérica S.L C/ de las Hileras 4, 4° dpcho 14 28013 Madrid España Servicio consumidores: 91 548 89 32. http://www.lexibook.com

![](_page_16_Picture_20.jpeg)

**ESPAÑOL** 

# **Introdução**

Parabéns! Acabou de adquirir o rato USB com calculadora CU50 da Lexibook®. Este rato óptico com uma calculadora integrada é fácil de ligar à porta USB do seu computador. A calculadora também é compatível com o Microsoft Word®, Excel® e WordPad®.

De modo a desfrutar ao máximo deste item, por favor leia com atenção este manual de instruções e guarde-o num local seguro para futuras referências.

#### **Iniciar**

O rato USB com calculadora da Lexibook® tem as seguintes características técnicas:

- Controlador USB 1.1
- É compatível PCs com porta USB incorporada / Windows® 98/98SE/ME/2000/XP.
- Não precisa de qualquer ligação externa à electricidade.

#### **Ligação USB:**

1. Ligue o seu computador.

2. Ligue a ficha rectangular USB do rato USB com calculadora CU50 na porta USB do seu computador.

3. O seu PC reconhece automaticamente o novo periférico. Está agora pronto a utilizar o seu rato USB com calculadora CU50.

#### **Etiqueta estática**

Antes de usar esta calculadora pela primeira vez, retire a cobertura estática do ecrã LCD.

 **Rato**

![](_page_17_Figure_15.jpeg)

#### Funções básicas:

Clique no botão esquerdo: Serve para clicar, duplo clique e para escolher texto. Clique no botão direito: Serve para apresentar menus de atalhos ou características específicas a certos programas, se estas existirem.

Roda: Serve para correr um documento que deslize com esta função, semelhante a clicar com as setas de deslizamento verticais, ou utilizar as teclas PAGE UP e PAGE DOWN.

![](_page_17_Picture_19.jpeg)

PORTUGUÊS

• Rode a roda no sentido dos ponteiros do relógio para descer um documento, ou no sentido inverso ao dos ponteiros do relógio para subir um documento. Deslizamento automático: Prima a roda para se mover automaticamente num documento sem que tenha de a rodar ou clicar na barra de deslizamento. Para parar o deslizamento automático, prima novamente a roda, ou prima uma tecla qualquer do teclado.

#### **Calculadora**

O rato USB com calculadora da Lexibook® é uma calculadora tradicional e, ao mesmo tempo, uma calculadora de PC. No modo PC, as teclas são equivalentes às teclas correspondentes no teclado do seu PC quando efectua cálculos num documento Word® ou WordPad®, ou numa folha de cálculos de Excel®. A tecla SEND também lhe permite enviar os resultados obtidos no modo de calculadora para um ficheiro de texto, ou para uma célula numa folha de cálculos.

![](_page_18_Figure_3.jpeg)

**Teclas disponíveis no modo de calculadora**

![](_page_18_Picture_233.jpeg)

**Teclas disponíveis no modo PC**

◈

![](_page_18_Picture_8.jpeg)

♠

![](_page_18_Picture_9.jpeg)

# **Funções das teclas**

![](_page_19_Picture_230.jpeg)

⊕

PORTUGUÊS

 $\bigoplus$ 

CU50IM0186.indd 20 11/05/2006 16:50:00

◈

# **Exemplos de cálculos**

![](_page_20_Picture_199.jpeg)

![](_page_20_Picture_200.jpeg)

# **Energia:**

⊕

1 pilha AG10.

Para substituir a pilha, abra o compartimento da pilha, que se encontra na parte traseira da unidade, com uma chave de fendas.

# **Desligar automático:**

Se não premir qualquer tecla, a calculadora desliga-se automaticamente após cerca de 8 minutos.

#### **Condições anormais**

Neste caso, reinicie a unidade, retirando a pilha e voltando a colocá-la.

![](_page_20_Picture_10.jpeg)

PORTUGUÊS

◈

![](_page_20_Picture_12.jpeg)

#### **Precauções de manuseamento**

- A sua calculadora contém peças de precisão. Nunca tente removê-las.
- Não deixe cair a sua calculadora ou permita quaisquer outros impactos.

• Não deixe a calculadora em locais expostos à humidade, sujidade, pó ou altas temperaturas.

• Certifique-se que a sua calculadora não entra em contacto com água ou qualquer outro líquido. Isso poderia criar um curto-circuito ou um potencial risco de incêndio.

• Evite a utilização de químicos ou diluentes para limpeza do equipamento. Limpe apenas com um pano seco e suave, ou com um pano ligeiramente embebido com água e detergente suave.

• Nunca, sob quaisquer circunstâncias, o fabricante ou vendedor será responsável perante si ou perante terceiros por quaisquer danos, despesas, prejuízos, ou quaisquer outros danos que possam surgir do mau funcionamento, reparação ou substituição da pilha. O utilizador deverá criar com antecedência cópias dos dados, como segurança em relação à possível perda de dados.

- Nunca deite as pilhas, o painel de cristais líquidos ou qualquer outro
- componente no fogo.

• Caso a calculadora fique exposta a uma descarga electrostática elevada, o conteúdo da memória poderá sofrer danos ou as teclas poderão deixar de funcionar.

#### **Garantia**

PORTUGUÊS

Este produto tem uma garantia de 2 anos.

Para utilizar a sua garantia ou os serviços pós-venda, por favor contacte o seu vendedor e forneça uma prova de compra, ou envie a unidade para o endereço apresentado abaixo com uma prova de compra.

Nota: A garantia não cobre ecrãs LCD partidos.

A nossa garantia cobre defeitos de material ou de instalação que possam ser atribuídos ao fabricante, com a excepção de desgaste causado pelo não respeito das instruções de utilização, ou qualquer trabalho não autorizado no equipamento (como desmontar, expor ao calor ou à humidade, etc.).

Nota: Recomendamos que guarde todo o pacote para futuras referências. Guarde este manual de instruções num local seguro, pois contém informações importantes.

#### Cláusula de desresponsabilização

Na nossa constante procura pela melhoria, as cores e detalhes do produto podem ser ligeiramente diferentes das apresentadas na caixa.

Microsoft®, Windows®, Word®, Excel® e WordPad® são marcas registas da Microsoft Corporation nos Estados Unidos e noutros países. IBM® é uma marca registada da International Business Machines Corporation.<br>Serviço de Apoio ao Cliente

#### **Indicações para a protecção do meio ambiente**

Aparelhos eléctricos antigos são materiais que não pertencem ao lixo doméstico! Por isso pedimos para que nos apoie, contribuindo activamente na poupança de recursos e na protecção do ambiente ao entregar este aparelho nos pontos de recolha, caso existam.

![](_page_21_Picture_21.jpeg)

LEXIBOOK Electronica Lda Quinta dos Loios Praceta José Domingos dos Santos, 6B-8A 2835-343 Lavradio-Barreiro Portugal Apoio Técnico: 212 039 600 http://www.lexibook.com

![](_page_21_Picture_23.jpeg)

![](_page_21_Picture_25.jpeg)

# **Introduzione**

Congratulazioni! Hai appena acquistato la Calcolatrice Mouse USB CU50 di Lexibook®. Questo mouse ottico con calcolatrice incorporata è semplice da collegare alla porta USB del tuo PC. La calcolatrice è compatibile anche con Microsoft Word® e Excel® e WordPad®.

Per ottenere il massimo delle prestazioni da parte di questo prodotto, leggere attentamente il manuale di istruzioni e conservarlo in un luogo sicuro per eventuali necessità future.

# **Per Iniziare**

La Calcolatrice Mouse USB di Lexibook® ha le seguenti specifiche:

- Versione USB 1.1 / driver libero
- Compatibile PC con porta USB incorporata / Windows® 98/98SE/ME/2000/XP.
- Non occorre alcun alimentatore esterno.

#### **Collegamento USB:**

1. Accendere il computer.

2. Inserire il connettore USB rettangolare della Calcolatrice Mouse USB CU50 nella porta USB del computer.

3. Il PC riconoscerà automaticamente il nuovo dispositivo. Ora è possibile utilizzare la Calcolatrice Mouse USB CU50.

#### **Targhetta statica**

Prima di utilizzare la calcolatrice per la prima volta, rimuovere l'etichetta statica dallo schermo LCD.

#### **Mouse**

![](_page_22_Figure_15.jpeg)

#### **Funzioni principali:**

Pulsante a sinistra: per fare click, doppio click e selezionare testo. Pulsante a destra: per visualizzare menu rapidi o altre caratteristiche specifiche del programma, se disponibili.

![](_page_22_Picture_18.jpeg)

ITALIANO

#### **Rotella:**

Per spostarsi in un documento in cui è possibile muoversi, simile al fare click sulle frecce per spostarsi oppure all'utilizzo dei tasti PAGINA SU e PAGINA GIÙ.

Fai scorrere la rotellina verso il basso per muoverti verso il basso nel documento. Fai scorrere la rotellina verso l'alto per muoverti verso l'alto nel documento. Funzione Auto scroll: premere il pulsante della rotella per spostarsi automaticamente in un documento, senza spostare la rotella né fare click sulla barra di scorrimento.

Per interrompere l'auto scroll, premere nuovamente il pulsante della rotella o premere un tasto sulla tastiera.

#### **Calcolatrice**

La Calcolatrice Mouse USB Lexibook® è sia una calcolatrice tradizionale che una calcolatrice da PC. In modalità PC, i tasti sono equivalenti ai tasti corrispondenti sulla tastiera del PC quando si eseguono calcoli in un documento Word® o WordPad® o in un foglio di calcolo di Excel®. Il tasto SEND (invia) consente anche di inviare i risultati ottenuti in modalità calcolatrice ad un file di testo o ad un campo del foglio di calcolo.

![](_page_23_Picture_240.jpeg)

![](_page_23_Picture_8.jpeg)

![](_page_23_Picture_241.jpeg)

**Tasti disponibili in modalità PC** 

![](_page_23_Picture_11.jpeg)

![](_page_23_Picture_14.jpeg)

# **Funzioni dei Tasti**

![](_page_24_Picture_203.jpeg)

⊕

ITALIANO ITALIANO

 $\bigoplus$ 

# **Esempi di calcoli**

Nota: prima di eseguire nuovi calcoli, premere  $\left[\frac{\text{ON}}{\text{CCE}}\right]$  per cancellare tutte le voci precedenti.

![](_page_25_Picture_193.jpeg)

# **Alimentazione:**

1 batteria AG10.

Per sostituire la batteria, aprire il vano batterie sul retro dell'unità con un cacciavite.

#### **Spegnimento automatico:**

Se non viene premuto alcun tasto, la calcolatrice si spegne automaticamente dopo circa 8 minuti.

#### **Condizioni Anormali**

In questo caso, reimpostare l'unità togliendo la batteria e inserendola nuovamente.

![](_page_25_Picture_10.jpeg)

#### **Precauzioni d'uso**

- La vostra calcolatrice contiene componenti di precisione, mai cercare di smontarla.
- Evitare di far cadere la calcolatrice o altri impatti violenti.
- Non lasciare l'apparecchio in zone esposte a umidità, sporcizia, polvere o temperature elevate.

• Assicurarsi che la calcolatrice non entri in contatto con l'acqua o qualsiasi altro liquido; questo potrebbe provocare un corto circuito o un potenziale rischio d'incendio.

• Evitare l'uso di prodotti chimici o di petrolio per la pulizia dell'apparecchio. Servirsi di un panno morbido e asciutto o di un panno inumidito con una soluzione molto diluita di detergente neutro.

• In nessun caso il produttore e i suoi fornitori saranno ritenuti responsabili nei confronti vostri o di qualsiasi altra persona per qualsiasi tipo di danno, spesa, mancato guadagno mancato risparmio o per qualsiasi altro tipo di danno risultante da malfunzionamenti, riparazioni o sostituzioni della batteria. L'utente deve conservare copie stampate delle registrazioni e dei dati per proteggerli da eventuali perdite dei dati stessi.

• Mai eliminare le batterie, il pannello a cristalli liquidi, o altri componenti bruciandoli.

• Nel caso in cui la calcolatrice venisse esposta ad un'elevata scarica elettrostatica, il contenuto della memoria potrebbe risultare danneggiato o i tasti potrebbero non funzionare.

# **Garanzia**

Questo prodotto è coperto dalla nostra garanzia di 2 anni.

Per servirsi della garanzia o del servizio di assistenza post-vendita, contattare il negoziante esibendo la prova d'acquisto, oppure rispedire l'apparecchio all'indirizzo che segue, allegando la prova d'acquisto.

Nota bene: la garanzia non copre display LCD rotti.

La garanzia copre eventuali difetti di materiale o di fabbricazione attribuibili al produttore, ad eccezione dell'usura causata dal mancato rispetto delle istruzioni per l'uso o da qualsiasi tipo di intervento non autorizzato sull'apparecchio (quali smantellamento, esposizione a fonti di calore o all'umidità, ecc.).

Nota: conservare la confezione per eventuali riferimenti futuri. Conservare il manuale d'istruzioni in un luogo sicuro in quanto contiene informazioni importanti. Esclusione della responsabilità

Per via del costante impegno volto al miglioramento dei nostri prodotti, i colori e i dettagli del prodotto possono differire leggermente da quanto illustrato sulla confezione.

Microsoft®, Windows®, Word®, Excel® e WordPad® sono marchi registrati di Microsoft Corporation negli Stati Uniti e in altri paesi. IBM® è un marchio registrato di International Business Machines Corporation.

#### **Hinweise zum Umweltschutz**

Alt-Elektrogeräte sind Wertstoffe, sie gehören daher nicht in den Hausmüll! Wir möchten Sie daher bitten, uns mit Ihrem aktiven Beitrag bei der Ressourcenschonung und beim Umweltschutz zu unterstützen und dieses Gerät bei den (falls vorhanden) eingerichteten Rücknahmestellen abzugeben.

![](_page_26_Picture_19.jpeg)

Servizio clienti Lexibook Italia S.r.l Via Eustachi, 45 20129 Milano Italia

Servizio consumatori : 022040 4959 (Prezzo di una chiamata locale). http://www.lexibook.com

![](_page_26_Picture_23.jpeg)

ITALIANO

# **Einleitung**

Herzlichen Glückwunsch! Sie haben einen CU50 USB-Maus-Rechner von Lexibook® erworben.

Diese optische Maus mit integriertem Rechner lässt sich einfach an den USB-Anschluss Ihres Rechners anschließen. Der Rechner ist auch mit Microsoft Word®, Excel® und WordPad® kompatibel.

Bitte lesen Sie diese Bedienungsanleitung sorgfältig und bewahren Sie sie für künftige Nachschlagezwecke auf, damit Sie das Gerät optimal benutzen können.

# **Erste Schritte**

Der Lexibook® USB-Maus-Rechner hat folgende technische Daten:

- USB Version 1.1/ohne Treiber
- PC kompatibel mit eingebautem USB-Port / Windows® 98/98SE/ME/2000/XP.
- Keine externe Stromversorgung

#### **USB-Anschluss:**

1. Schalten Sie Ihren Computer ein.

2. Verbinden Sie den rechtwinkligen USB-Stecker des CU50 USB-Maus-Rechners mit dem USB-Anschluss Ihres Computers.

3. Ihr PC erkennt das neue Gerät automatisch. Nun können Sie den CU50-USB-Maus-Rechner verwenden.

#### **Statischer Aufkleber**

Bevor Sie diesen Rechner das erste Mal verwenden, ziehen Sie bitte den statischen Aufkleber von der LCD-Anzeige ab.

#### **Maus**

DEUTSCH

![](_page_27_Figure_16.jpeg)

Basisfunktionen:

Links-Klick: Klicken, Doppel-Klick und Textauswahl.

Rechts-Klick: Einblendung der Tastaturkürzel oder ggfs. anderer Programmfunktionen. Scroll-Rad:

Bewegung in einem zu durchblätternden Dokument, ähnlich dem Anklicken der Scroll-Pfeile oder der Tasten BILD VOR und BILD ZURÜCK.

**28**

Drehen Sie das Rad nach unten, um ein Dokument nach unten zu durchblättern; drehen Sie es nach oben, um das Dokument aufwärts zu durchblättern. Um das automatische Scrollen zu beenden, drücken Sie entweder die Taste an der Maus oder der Tastatur.

#### **Rechner**

⊕

Der Lexibook® USB-Maus-Rechner ist sowohl ein traditioneller als auch ein PC-Rechner. Im PC-Modus entsprechen die Tasten jenen Ihrer PC-Tastatur, wenn Sie Berechnungen in einem Word®- oder WordPad®-Dokument oder in einer Excel®- Tabelle ausführen. Mit der Senden-Taste können Sie die Ergebnisse in eine Textdatei oder in ein Tabellenfeld exportieren.

![](_page_28_Figure_3.jpeg)

**Tasten im Rechner-Modus** 

**Tasten im PC-Modus**

1 2 3 4 | | 5 | | 6

 $\overline{M}$ 

% M-

.

00 =

گا لـ±ا ( 8 ) ( 8

PC<br>CAL  $MRC$ 

 $\pm$ 

+

. .

ENTER

 $\times$ 

7

![](_page_28_Picture_7.jpeg)

# **Tastenfunktionen**

![](_page_29_Picture_196.jpeg)

⊕

DEUTSCH

 $\bigoplus$ 

◈

# **Rechenbeispiele**

Hinweis: Drücken Sie vor jeder neuen Berechnung bitte die Taste  $[\frac{\text{ON}}{\text{C} \text{C} \text{E}}]$ , um alle vorhergehenden Einträge zu löschen.

![](_page_30_Picture_200.jpeg)

# **Stromquelle:**

⊕

1 AG10 Batterie.

Um die Batterie auszuwechseln, öffnen Sie das Batteriefach an der Rückseite des Geräts mit einem Schraubenzieher.

#### **Automatikabschaltung:**

Wenn innerhalb von ca. 8 Minuten keine Taste gedrückt wird, schaltet sich der Rechner automatisch ab.

#### **Fehler**

Wenn Fehler auftreten, nehmen Sie die Batterie aus dem Gerät und setzen Sie wieder ein.

DEUTSCH

⊕

#### **Handhabungsanweisungen**

Ihr Taschenrechner enthält Präzisionsbauelemente. Versuchen Sie ihn nie auseinander zu nehmen. Achten Sie darauf, dass der Taschenrechner nicht fallen gelassen wird oder sonstige Schockwirkungen erleidet.

Belassen Sie Ihr Gerät nicht in Situationen von Feuchtigkeit, Schmutz, Staub oder hohen Temperaturen. Sorgen Sie dafür, dass Ihr Taschenrechner nicht mit Wasser oder anderen flüssigen Substanzen in Berührung kommt. Dies kann einen Kurzschluss verursachen oder sogar zu Bränden führen. Vermeiden Sie die Verwendung von Chemikalien oder Benzin, um das Gerät zu reinigen. Wischen Sie es mit einem trockenen weichen Tuch ab oder mit einem, das leicht angefeuchtet wurde, mit einer Lösung aus Wasser und einem neutralen Reinigungsmittel. Der Hersteller und seine Lieferanten können unter keinen Umständen von Ihnen oder Dritten haftbar gemacht werden für irgendwelche Beschädigungen, Ausgaben, Gewinnverlust, verlorene Einnahmen oder jegliche andere Schäden die durch Reparatur oder Batteriewechsel entstanden sind. Der Benutzer sollte solchem mit Kopien von physikalischen Aufzeichnungen und Daten zuvorkommen, um Sie vor möglichem Verlust zu schützen. Werfen Sie Batterien, die Flüssigkristallanzeige oder andere Komponenten nie ins Feuer. Wenn der Taschenrechner starken elektrostatischen Entladungen ausgesetzt wird, könnte der Speicher Schaden erleiden oder die Tasten könnten nicht mehr funktionieren.

#### **Garantie**

DEUTSCH

Die Garantiezeit für dieses Gerät beläuft sich auf 2 Jahre.

Um die Garantie oder den Kundendienst in Anspruch zu nehmen, setzen Sie sich bitte mit Ihrem Händler oder Lieferanten in Verbindung oder senden Sie das Gerät an die unten angegebene Adresse ein. Fügen Sie Ihren Kaufbeleg bei.

Hinweis: Die Garantie gilt nicht für defekte LCD-Bildschirme.

Unsere Garantie bezieht sich auf Material- und Verarbeitungsfehler des Herstellers, nicht jedoch auf Verschleiß, Nichteinhaltung der Anleitungen, unautorisierte Arbeiten am Gerät und dessen Bestandteilen (Demontage, Hitze, Dampf usw.).

Hinweis: Wir empfehlen, dass Sie die Originalverpackung für spätere Zwecke aufbewahren. Bewahren Sie diese Bedienungsanleitung an einem sicheren Ort auf, da sie wichtige Informationen enthält.

#### Haftungsausschluss

Wir verbessern unsere Produkte, deren Farben und Produktdetails ständig, daher kann Ihr Produkt leicht von der Abbildung auf der Verpackung abweichen.

Microsoft®, Windows®, Word®, Excel® und WordPad® sind in den Vereinigten Staaten und in anderen Ländern eingetragene Handelsmarken von Microsoft Corporation. IBM® ist eine Handelsmarke International Business Machines Corporation.

#### **Hinweise zum Umweltschutz**

Alt-Elektrogeräte sind Wertstoffe, sie gehören daher nicht in den Hausmüll! Wir möchten Sie daher bitten, uns mit Ihrem aktiven Beitrag bei der Ressourcenschonung und beim Umweltschutz zu unterstützen und dieses Gerät bei den (falls vorhanden) eingerichteten Rücknahmestellen abzugeben.

![](_page_31_Picture_14.jpeg)

www.lexibook.com

![](_page_31_Picture_15.jpeg)

# **Inleiding**

Gefeliciteerd! Je hebt net de CU50 USB Muis Rekenmachine van Lexibook® gekocht. Deze optische muis met geïntegreerde rekenmachine is gemakkelijk te verbinen met de USB-poort van jouw PC. De rekenmachine is eveneens compatibel met Microsoft Word®, Excel® en WordPad®.

Om optimaal deze rekenmachine te kunnen gebruiken, moet je deze gebruikershandleiding grondig lezen en het op een veilige plaats bewaren als referentiemateriaal voor later.

# **Startklaar maken**

De Lexibook® USB Muis Rekenmachine heeft de volgende specificaties:

- USB 1.1 versie/gratis driver
- PC compatibel met ingebouwde USB poort / Windows® 98/98SE/ME/2000/XP.
- Er is geen nood aan externe stroomtoevoer.

#### **USB-verbinding:**

- 1. Zet jouw computer aan.
- 2. Steek de rechthoekige USB-connector van de CU50 USB Muis Rekenmachine in de USB-poort van jouw computer.

3. Jouw PC zal automatisch het nieuwe apparaat herkennen. Je bent nu klaar om de CU50 USB Muis Rekenmachine te gebruiken.

#### **Statisch etiket**

Verwijder de plastic batterij beschermingsstrip voordat u de Vertaler voor het eerst gebruikt.

# **Muis**

![](_page_32_Figure_15.jpeg)

Basisfuncties:

Linkerklik: om te klikken, dubbelklikken en om tekst te selecteren. Rechterklik: om de shortcut menu's of specifieke eigenschappen van andere programma's weer te geven op het display, indien deze aanwezig zijn.

![](_page_32_Picture_18.jpeg)

NEDERLANDS

Scroll-wiel:

Om te bladeren in een scrollbaar document, gelijkaardig aan het klikken op de scrollpijltjes of het gebruiken van de PAGE UP (Pagina omhoog) toets en de PAGE DOWN (Pagina omlaag) toets.

• Rol het wiel in de richting van de wijzers van een klok om in een scrollbaar document naar beneden te bladeren en rol het wiel tegen de richting van de wijzers van de klok om in een scrollbaar document naar boven te bladeren.

Auto scroll: druk op de wieltoets om automatisch binnenin een dokument te bladeren, zonder het wieltje te rollen en zonder op de scrollbalk te drukken.

Om het automatisch scrollen te stoppen, druk nogmaals op de wieltoets en druk op een willekeurige toets op het toestenbord.

# **Rekenmachine**

De Lexibook® USB Muis Rekenmachine is zowel een traditionele rekenmachine als een PC-rekenmachine. In PC modus, zijn de toetsen ervan equivalent aan de corresponderende toetsen van het toetsenbord op jouw PC bij het uitvoeren van berekeningen in een Word® of WordPad® dokument of een Excel® spreadsheet. De SEND-toets (Verzenden) laat je toe de resultaten, verkregen in de rekenmachine modus, te verzenden naar een tekstdossier of naar een veld binnenin een spreadsheet.

![](_page_33_Figure_7.jpeg)

**rekenmachine modus.** 

![](_page_33_Picture_8.jpeg)

**Beschikbare toetsen in PC-modus** 

NEDERLANDS

⊕

![](_page_33_Picture_11.jpeg)

# **Toetsfuncties**

![](_page_34_Picture_242.jpeg)

◈

NEDERLANDS

 $\bigoplus$ 

 $\bigoplus$ 

# **Voorbeelden van berekeningen**

Opmerking: voor elke nieuwe berekening moet je op  $\left[\frac{\partial N}{\partial CCE}\right]$ drukken om alle vorige gegevens uit te wissen.

![](_page_35_Picture_194.jpeg)

# NEDERLANDS

# **Stroomtoevoer:**

1 AG10 batterij.

Om de batterij te vervangen, moet je door middel van een schroevendraaier het batterijvak aan de achterkant van het toestel, openen.

# **Automatische uitschakelfunctie:**

Indien er geen toets wordt ingedrukt, zal de rekenmachine na ongeveer 8 minuten automatisch uitschakelen.

#### **Abnormale condities**

**36** steken. In dit geval, reset het toestel door de batterijen eruit te nemen en nadien terug in te

![](_page_35_Picture_12.jpeg)

#### **Voorzorgsmaateregelen in acht nemen**

Zorg ervoor je rekenmachine niet te laten vallen of het bloot te stellen aan andere schokken. Laat jouw toestel niet achter in een ruimte blootgesteld aan vocht, vuil, stof of hoge temperaturen. Let erop dat je rekenmachine niet in contact komt met water of enig andere vloeibare stof; dit kan een kortsluiting of een potentieel gevaar tot brand, veroorzaken. Bij het reinigen van het toestel, voorkom het gebruik van chemische vloeistoffen of petroleum. Reinig het met een droge, zachte doek, of met een doekje gedrenkt in een oplossing van water en een neutraal wasmiddel. De fabrikant en zijn leveranciers zullen onder geen enkele omstandigheid, aan jou of een andere derde partij, verantwoordelijkheid afleggen voor schade, onkosten, winstverlies, verlies van inkomen, of andere schade veroorzaakt door misbruik, reparatie of het vervangen van batterijen. De gebruiker moet kopijen van fysische rapporten en gegevens voorkomen, om zich te beschermen tegen enig mogelijk verlies. Gooi nooit batterijen, het schermp of andere componenten in een vuur. Indien de rekenmachine wordt blootgesteld aan een hoge electrostatische ontlading, kan de inhoud van het geheugen schade oplopen of kan het zijn dat de toetsen niet meer functioneren.

#### **Garantie**

Dit product heeft een garantie van 2 jaar.

Om de garantie of naverkoopdienst te gebruiken, gelieve contact op te nemen met je verkoper met een aankoopbewijs of zend het toestel terug naar ondervermeld adres met een aankoopbewijs.

Opmerking: Gebroken LCD-schermen zijn niet gedekt door de garantie. Onze garantie dekt schade aan materialen of installatie-betreffende schade met betrekking tot de fabrikant, met uitzondering van slijtage veroorzaakt door het niet navolgen van de richtlijnen voor het gebruik van dit toestel of door niet-geautoriseerde herstellingen aan het toestel (zoals demontage, blootstelling aan hitte of vochtigheid, enz.).

Opmerking: Het is aangeraden alle verpakkingsmaterialen te bewaren als referentiemateriaal voor later. Bewaar deze gebruikshandleiding op een veilige plaats daar het belangrijke informatie bevat.

Omwille van ons voortdurend streven naar verbetering, is het mogelijk dat kleuren en details van het product lichtjes verschillen van deze die op de verpakking zijn afgebeeld. Referentie: CU50 2-jaar garantie Microsoft®, Windows®, Word®, Excel® en

©2006 LEXIBOOK® Ontworpen en ontwikkeld in Europa – Gefabriceerd in China

Niet langer bruikbare electrische apparaten kunnen gerecycleerd worden en mogen niet weggegooid worden met het gewone huisvuil! Gelieve actief de bescherming van bronnen te ondersteunen en deel te nemen in de bescherming van het milieu door dit toestel terug te zenden naar een verzamelcentrum (indien aanwezig).

WordPad® zijn geregistreerde trademarks van Microsoft Corporation in de Verenigde Staten en andere landen.

IBM® is een trademark van International Business Machines Corporation.

![](_page_36_Picture_12.jpeg)

www.lexibook.com

IM reference code: CU50IM0186

![](_page_36_Picture_15.jpeg)

NEDERLANDS

**Milieubescherming**

![](_page_36_Picture_17.jpeg)